"Fomentando el Desarrollo y Profesionalización de la Marina Mercante de Venezuela"

Dirección: Sede de la Escuela de la Escuela de Estudios Superiores de la Marina Mercante (EESMM) 3ra Avenida con 10ma Transversal, Los Palos Grandes – Municipio Chacao 1060 Región Capital Web Page: www.colegiomar.com Dirección Correo Electrónico: adm.webcomm@colegiomar.com Teléfonos Contacto: + (58) (412) 997-2490 / + (58) (414) 211-0347 / +(58) (414) 429-1294 Página 1 de 3

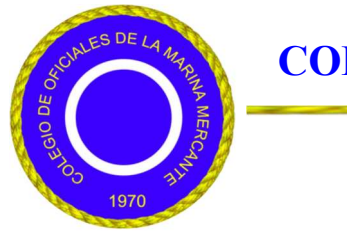

COLEGIO DE OFICIALES DE LA MARINA MERCANTE DE VENEZUELA

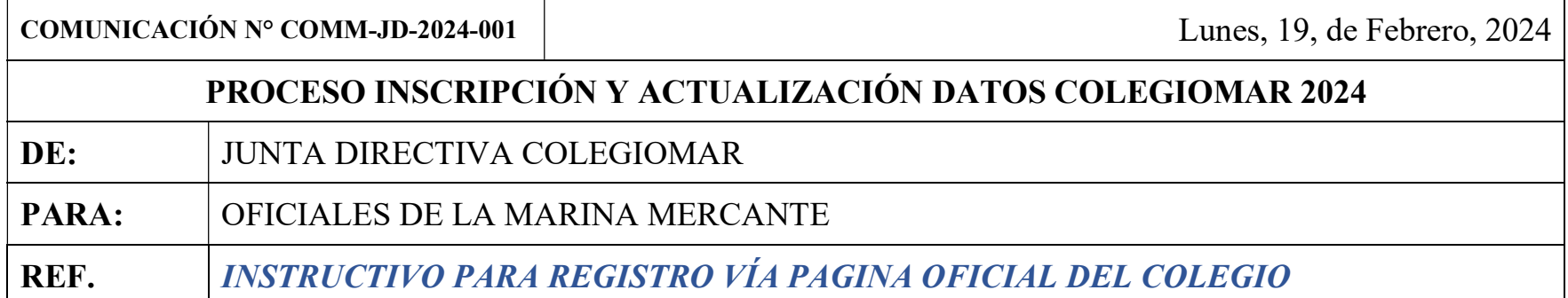

Estimados Colegas:

Con mucha frecuencia somos requeridos respecto al Proceso de Inscripción de Titulares de la Marina Mercante en el Colegio de Oficiales. Es oportuno señalar que desde el pasado mes de Septiembre fue habilitada la Pagina Oficial del Colegio (www.colegiomar.com) con el propósito de que los interesados en formalizar su inscripción, así como aquellos que, siendo miembros colegiados que requieran actualizar sus datos, pudiesen hacerlo de manera sencilla y con las facilidades representadas en el uso del navegador.

En consecuencia, una ves más, esta Junta Directiva estimo oportuno, exponer, tan detalladamente como sea posible, el procedimiento a ejecutar, tal como sigue:

1. Ingrese en navegador disponible en el sistema y escriba en el sector de búsqueda la dirección de la Pagina Oficial del Colegio: www.colegiomar.com

Una vez ingresado a la página, la misma se abrirá en "Inicio" mostrando información general

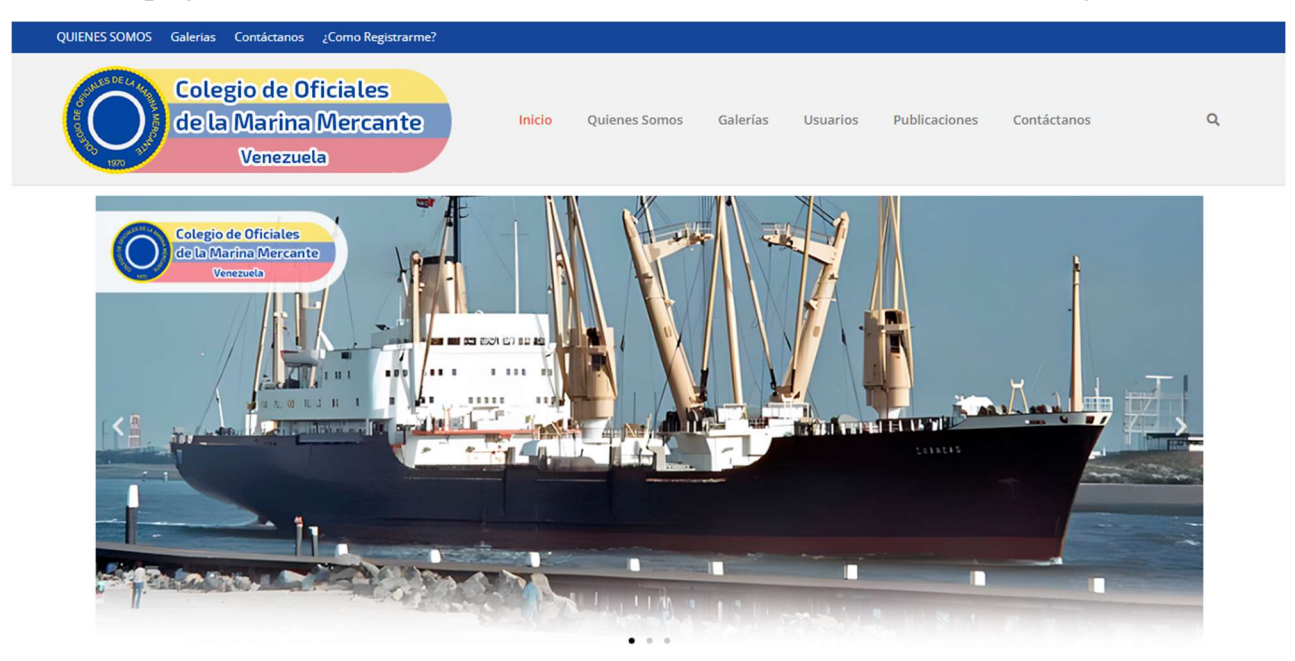

2. Selecciones "USUARIOS" y aparecerán dos opciones para selección "REGISTRO" y "INGRESAR AL SISTEMA"

Para el caso de ser la primera (1ra) vez que ingresa a la página, selección la opción "REGISTRO" y aparecerá lo siguiente:

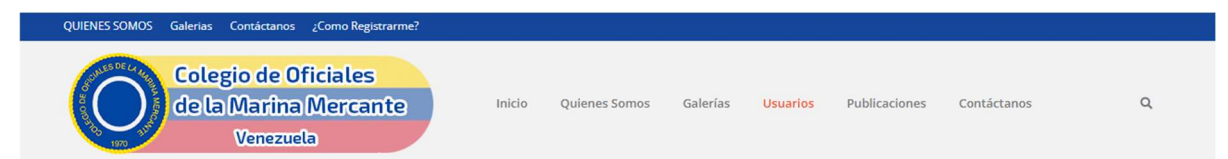

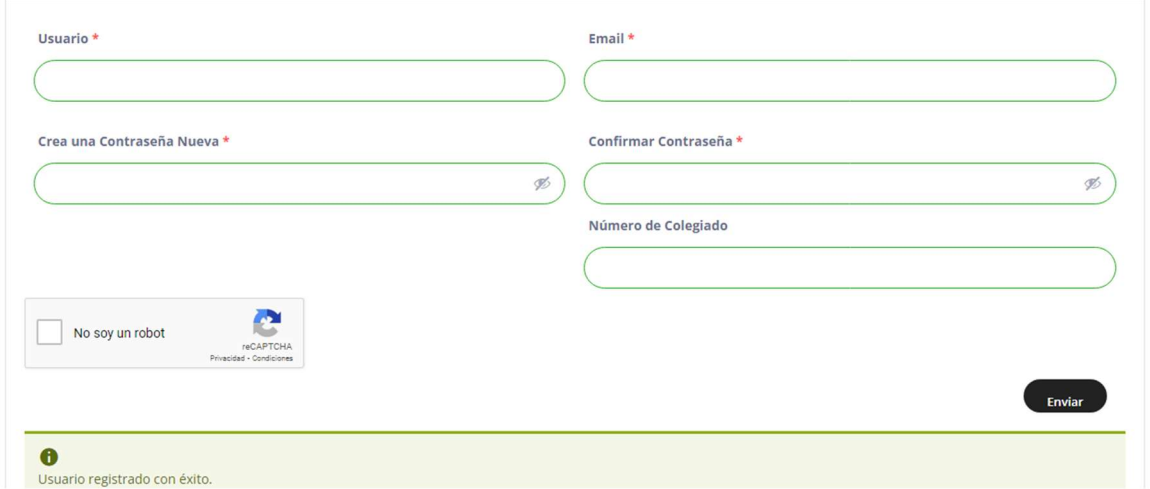

"Fomentando el Desarrollo y Profesionalización de la Marina Mercante de Venezuela"

Dirección: Sede de la Escuela de la Escuela de Estudios Superiores de la Marina Mercante (EESMM) 3ra Avenida con 10ma Transversal, Los Palos Grandes – Municipio Chacao 1060 Región Capital Web Page: www.colegiomar.com Dirección Correo Electrónico: adm.webcomm@colegiomar.com Teléfonos Contacto: + (58) (412) 997-2490 / + (58) (414) 211-0347 / +(58) (414) 429-1294 Página 2 de 3

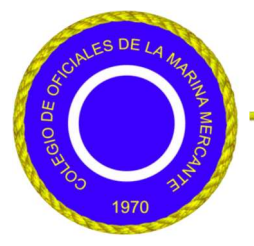

Complete los datos requeridos y esta acción le permitirá registrarse, únicamente como Usuario de la pagina y autoriza su acceso a la misma. Presione "ENVIAR" y el sistema emitirá notificación de "USUARIO REGISTRADO CON ÉXITO" si todo ha sido procesado correctamente, caso contrario proceda con nuevo intento.

3. Una vez registrado vuelva a ingresar nuevamente a la pagina y seleccione la opción "USUARIOS" / "INGRESAR AL SISTEMA", para ello le será requerido, nuevamente, el USUARIO y "CONTRASEÑA" (deben ser los mismos datos de su registro)

Aparecerá lo siguiente:

I

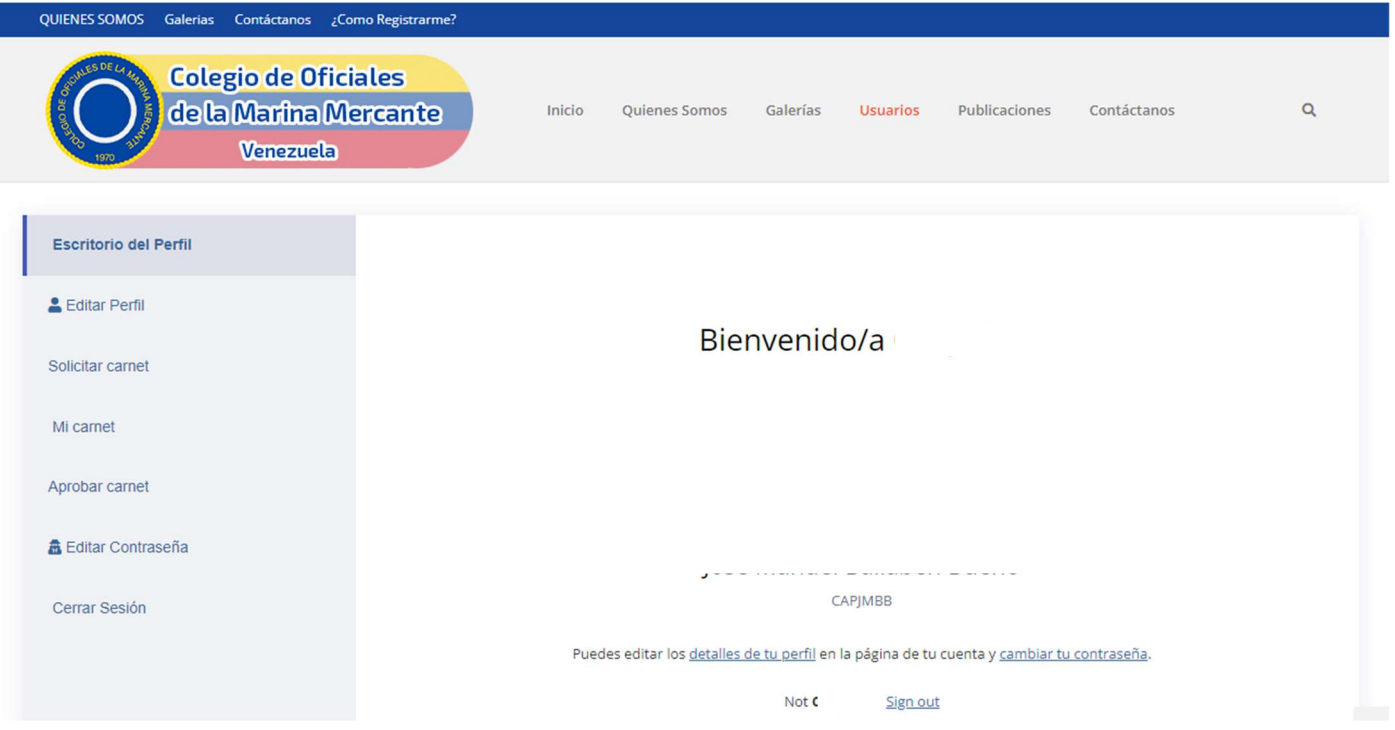

4. Selecciones opción "EDITAR PERFIL" y aparecerá lo siguiente;

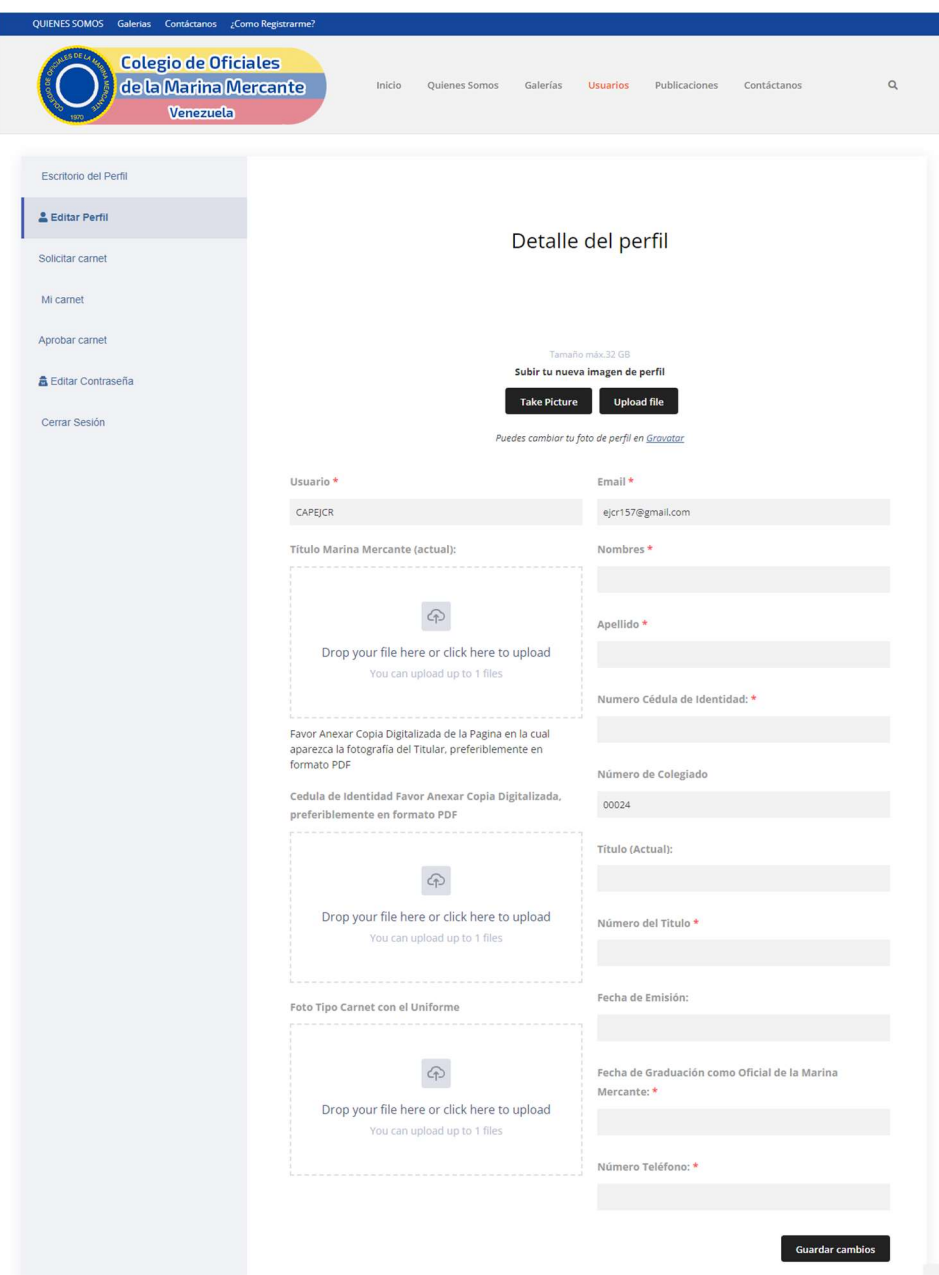

"Fomentando el Desarrollo y Profesionalización de la Marina Mercante de Venezuela"

Dirección: Sede de la Escuela de la Escuela de Estudios Superiores de la Marina Mercante (EESMM) 3ra Avenida con 10ma Transversal, Los Palos Grandes – Municipio Chacao 1060 Región Capital Web Page: www.colegiomar.com Dirección Correo Electrónico: adm.webcomm@colegiomar.com Teléfonos Contacto: + (58) (412) 997-2490 / + (58) (414) 211-0347 / +(58) (414) 429-1294 Página 3 de 3

## COLEGIO DE OFICIALES DE LA MARINA MERCANTE DE VENEZUELA

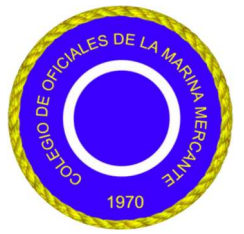

Proceda a completar todos los datos exigidos e inserta la información documental indicado en la parte izquierda de la pagina (TITULO DE MARINA ACTUALIZADO) (COPIA DIGITALIZADA CÉDULA IDENTIDAD) Y (FOTO CARNET EN UNIFORME N° 2) Recomendamos, previamente que disponga previamente de los documentos solicitados en el formato PDF los dos primeros y en formato (imagen) la fotografía.

Presione GUARDAR CAMBIOS.

- 5. Una vez que el sistema envié su registro a la Base de Datos del Colegio, recibirá vía correo electrónico la confirmación de su registro con sus correspondientes observaciones si fuesen aplicables.
- 6. Una vez guardados los cambien, de acuerdo con el numeral 4 de este instructivo, el Sistema lo remitirá a la Pagina de Bienvenida, en la cual podrá observa la opción "MI CARNET" si la presiona, aparecerá una información cuyos datos serán la base para la emisión de su Carnet del Colegio; por esta razón, recomendamos el mayor cuidado respecto al vaciado de su información personal durante el Proceso de Registro
- 7. La Junta Directiva del Colegio, hará notificación formal en la oportunidad que autorice la apertura del Proceso de Carnetización; al cual solamente podrán acceder los Miembros Colegiados debidamente Registrados a través de la<br>Pagina Web. Pagina Web.

Junta Directiva Colegio Oficiales de la Marina Mercante

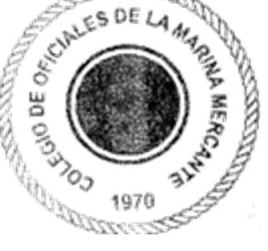